# **IOGEAR WI-FI ROUTER**

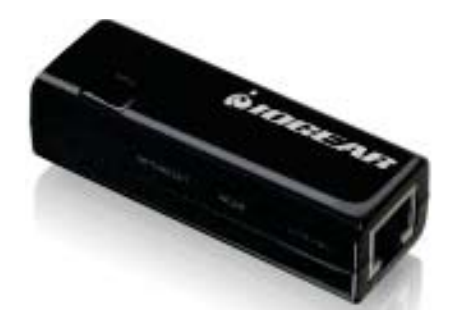

## **IOGEAR WI-FI ROUTER CONFIGURATION PREPARATION:**

In addition to an IOGEAR router with its power source, you will need a laptop with an Ethernet connectivity test preloaded, an Ethernet cable and a paper clip.

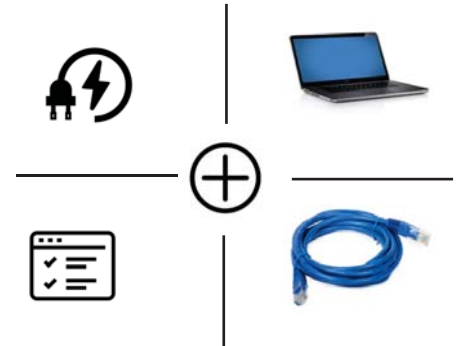

#### **HOW TO SET UP THE IOGEAR WIFI ROUTER**

### **1. DISABLE WIRELESS CARD**

Disable your Laptop's Wireless card

#### 2. CONNECT & POWER **UP THE ROUTER**

Power up the IOGEAR router via the USB power adapter and the one and only USB port on one end of the router.Connect the router to the laptop via the Ethernet cable

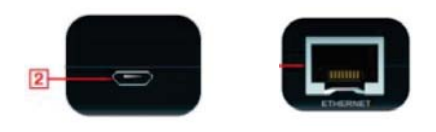

#### **3. SET IP SETTINGS**

Set your laptop to the IP settings below:

#### IP: 192.168.1.253

Subnet Mask: 255.255.255.0

To do this, follow the steps below:

1. Click the **Start** button

2. Open the **Control Panel** and click on Network and Sharing **Center** 

3. In the next window click on **Ethernet** 

4. In the next window, click on **Properties** 

#### 5. Then click **Internet Protocol Version 4**

6. In the next window, select the button: "Use the following IP address" and then enter

#### IP 192.168.1.253

and Subnet mask 255.255.255.0 and then click OK to continue.

5. Open a browser (Chrome or Internet Explorer or Firefox) and type in 192.168.1.254

6. Then type in the user name: admin and password admin, all lower caps.

7. In the next IOGEAR window click on Search

8. The window will appear with a list of the different networks in the area. Select the one you are assigned to, scroll to the bottom and click on "DONE"

9. If the network is secured, chose the right **Encryption** and type in the Pre-Shared Key (password) and click on "APPLY".

10. Close the browser and go back to the control Panel to reset the **IPV4 settings to "Obtain an IP** Automatically".

11. The router should be connected. Test by browsing oline and then connect router to media player.

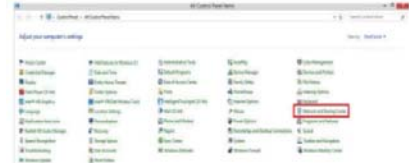

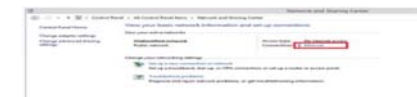

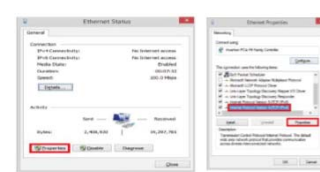

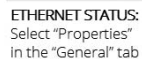

**FTHERNET PROPERTIES:** Select ""Internet Protocol Version 4" in the "Networking" tab

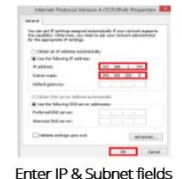

 $\leftarrow$   $\rightarrow$  C 2 192.168.1.254 Fnter 192 168 1 254 in an open browser tab to open Authentication window admin admin  $\sqrt{1 + \frac{1}{2}}$ 

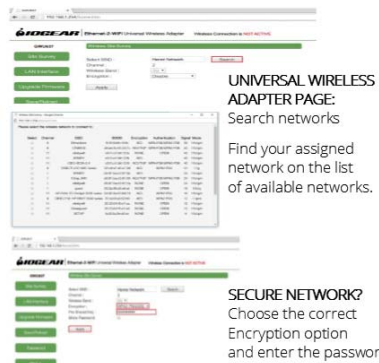

Choose the correct and enter the password